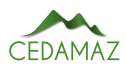

# Estudio e implementación de simulador de mapa topográfico interactivo *Study and implementation of an interactive topographic map simulator*

Carlos Condolo-Castillo<sup>1</sup>, Rodolfo Merino-Vivanco <sup>6[2](https://orcid.org/0000-0003-2713-0588)</sup>, Jorge Carrión-Gon[z](https://orcid.org/0000-0003-1869-4541)ález<sup>63</sup>, Andy Vega-Leó[n](https://orcid.org/0000-0003-0106-6880)<sup>o4</sup>, Jonathan González-Espinosa<sup>o[2](https://orcid.org/0000-0002-2207-8322)</sup> y Alb[a](https://orcid.org/0000-0003-0633-2316) Vargas-Naula<sup>o4</sup>

<sup>1</sup> *Universidad Nacional de Loja, Loja, Ecuador*

<sup>2</sup> *Centro de Investigación, Innovación, Desarrollo de Prototipos Tecnológicos y Pruebas Electroenergéticas – I2TEC, Universidad*

*Nacional de Loja, Loja, Ecuador*

<sup>3</sup> *Carrera de Electricidad, Universidad Nacional de Loja, Loja, Ecuador*

<sup>4</sup> *Carrera de Telecomunicaciones, Universidad Nacional de Loja, Loja, Ecuador*

\* *Autor para correspondencia: alba.vargas@unl.edu.ec*

Fecha de recepción del manuscrito: 05/04/2023 Fecha de aceptación del manuscrito: 15/05/2023 Fecha de publicación: 30/06/2023

Resumen—Los dispositivos interactivos de simulación en 3D para topografía de realidad aumentada son de gran ayuda para crear modelos topográficos y para la enseñanza de las ciencias de la Tierra. Esta implementación está constituida por dos etapas principales, la primera etapa está formada por la construcción de la estructura de la caja de arena; la segunda etapa está constituida por el ajuste y calibración del software de realidad aumentada, el mismo que proyectará la imagen del relieve sobre la superficie de arena. Este dispositivo será una herramienta para crear nuevos medios de enseñanza que le permitan al docente impartir sus conocimientos de una forma más interactiva y práctica en materias como petrografía, cartografía, sistemas de información geográfica, aplicación de softwares mineros, geotecnia minera, etc. Este recurso se presenta para fomentar y fortalecer metodologías activas, basadas en el aprendizaje interactivo.

Palabras clave—Simulador 3D, Realidad aumentada, Curvas de nivel, Mapa topográfico, Aprendizaje interactivo.

Abstract—Interactive 3D simulation devices for augmented reality topography are very helpful for creating topographic models and for teaching Earth sciences. This implementation is constituted by two main stages, the first stage is formed by the construction of the sandbox structure; the second stage is constituted by the adjustment and calibration of the augmented reality software, which will project the image of the relief on the sand surface. This device will be a tool to create new teaching resources that will allow teachers to impart their knowledge in a more interactive and practical way in subjects such as petrography, cartography, geographic information systems, application of mining software, mining geotechnics, etc. This resource is presented to promote and enhance active methodologies based on interactive learning.

Keywords—3D simulator, Augmented reality, Contour lines, Topographic mapping, Interactive learning.

# INTRODUCCIÓN

 $\sum$  as formas de enseñanza existentes y la integración de<br>la tecnología en la educación, impactan directamenas formas de enseñanza existentes y la integración de te en el aprendizaje de los estudiantes; por lo tanto, es vital el planteamiento sobre nuevas formas de enseñar y aprender (Ebrahimi, 2017; Nebrija, 2016).

Esta evolución en el contexto pedagógico ha obligado la implementación de distintas tecnologías, una de ellas es la Realidad Aumentada (RA) (Pérez et al., 2021). Sobre este recurso tecnológico AlNajdi (2022), Montenegro-Rueda y Fernández-Cerero (2022), Perez-Calañas et al. (2023), sugieren que el uso de RA en la educación superior ha permitido mejorar la experiencia de aprendizaje, aunque un factor muy importante es verificar que los docentes se encuentren capacitados para la aplicación de esta tecnología, la percepción que los estudiantes o usuarios tienen de ella y las limitaciones que la misma pueda presentar.

Esta tecnología es un conjunto de elementos y dispositivos que permite agregar información virtual a la información física existente. Para que las aplicaciones de RA sean accesibles es muy importante tener una red de comunicaciones adecuada, debido a que las potencialidades de la RA radican en acceder en tiempo real a la información digital complementaria a la del mundo físico (Telefónica, 2011; Turner, 2022).

Un mapa topográfico muestra varias características naturales y artificiales, desde el curso del agua hasta carreteras y edificios; sin embargo, no se representan todas las curvas de nivel, únicamente las que corresponden a unas altitudes determinadas. Esas altitudes son arbitrarias y vienen definidas por el tipo y escala del mapa que se vaya a utilizar (Giner & Rodríguez, 2020). Este tipo de mapas es usado por personas que trabajan en ciencias de la tierra, centros de operaciones

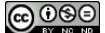

de rescate, excursionistas, etc. La correcta lectura de estos mapas requiere comprender que la información de elevación continua se codifica mediante líneas de contorno, así como la habilidad para visualizar el terreno en tres dimensiones a partir de dichas líneas (Atit et al., 2016).

Los laboratorios son un mecanismo de apropiación del conocimiento ya que unen la teoría y la práctica real (Urrea Quiroga et al., 2013). La repotenciación de los espacios educativos (laboratorios, talleres, centros de simulación) de la Universidad Nacional de Loja (UNL) es uno de los ejes a los que se les ha dado atención prioritaria, ya que estos lugares permiten que los estudiantes desarrollen sus destrezas y habilidades prácticas de una forma eficiente, logrando que en el futuro tengan un óptimo desenvolvimiento en el campo laboral.

Esta investigación se desarrolla con la finalidad de solventar una de las necesidades de la Carrera de Minas de la Facultad de la Energía, las Industrias y los Recursos Naturales No Renovables (FEIRNNR) UNL, proponiendo la aplicación de nuevas metodologías de enseñanza basadas en tecnología; de esta forma, los estudiantes podrán captar los conocimientos impartidos teóricamente en clases de una forma más dinámica, reforzarán estos aprendizajes y lograrán una mejor comprensión del tema.

El prototipo de simulador de mapa topográfico interactivo es un recurso educativo y tecnológico que permite combinar y moldear un entorno físico del mundo real con elementos virtuales para simular varios fenómenos y/o riesgos geológicos asociados a distintos procesos. Esto se realiza a partir de la construcción de un modelo análogo, como una caja de arena o mediante una maqueta topográfica (Herranz et al., 2019; Savova, 2016).

A partir de la revisión bibliográfica de los sistemas de simulación en 3D interactivos para topografía, se analizan las diferentes alternativas de software y los conceptos generales de realidad aumentada; posteriormente, se desarrolla el diseño de la caja de realidad aumentada, y se detalla de forma breve los materiales y recursos necesarios para la construcción del prototipo. Finalmente, se desarrollan los manuales que permitan al usuario utilizar y brindar mantenimiento de forma adecuada al simulador.

# MATERIALES Y MÉTODOS

Para el desarrollo de la investigación se utilizó una variedad de métodos y herramientas que permitieron el cumplimiento satisfactorio de las actividades planificadas.

#### *Software*

#### *Paquete ARSandbox*

Dentro del paquete se encuentran programas como Vrui VR, Kinect 3D video capture Project y Sandbox, que se distribuyen de forma libre bajo la licencia GNU General Public License en el portal del desarrollador (Herranz et al., 2019).

## *Linux*

Para la implementación del proyecto se usó el sistema operativo Linux Mint versión 19.3, debido a su estabilidad, seguridad y, lo más importante, ya que se trata de un sistema operativo de código abierto, el cual permite mayor manipulación y una fácil instalación del software Sandbox de realidad aumentada.

### *Solidworks*

Este software se utilizó para el desarrollo del diseño del dispositivo Sandbox de realidad aumentada, y así tener un mayor control y versatilidad al momento de la creación y edición del modelo de la caja de arena. También sirvió para el diseño de los perfiles de cada una de las partes de la estructura de la caja para facilitar su ensamblaje.

#### *Hardware*

#### *Computadora*

Tomando en cuentas las consideraciones de (Oliver Kreylos, n.d.) se debe contar con una computadora con una tarjeta gráfica de alta gama (que ejecute cualquier versión de Linux), con un chip gráfico que podría ser una tarjeta Nvidia GeForce y un procesador por encima de Core i3 7ma generación. La computadora debe tener un buen CPU, pero hay cierta libertad en cuanto a la RAM, debido a que 2GB son suficientes para ejecutar el software AR Sandbox o en cuanto almacenamiento, un disco duro de 20 GB es suficiente para instalar Linux y el software AR Sandbox

En este caso se utilizó una laptop DELL Inspirion i7 7500u, la cual cuenta con las siguientes características adecuadas para la implementación:

- Intel Core i7 7500U 2.7GHz Séptima Generación
- RAM: 24 GB DDR4 / Disco Duro 1TB
- Pantalla LED 15,6"HD 1366x768
- Video AMD Radeon R5 M445 4GB ddr5 dedicados
- DVD-RW, Teclado iluminado, Bluetooth 4.0.
- Windows 10 Home

### *Cámara Microsoft Kinect 3D*

Se trata de una cámara de profundidad con una percepción en 3D que permite capturar el movimiento de las personas de manera eficiente, mientras la cámara infrarroja que incluye permite diferenciar la profundidad. El adaptador USB a 2.0 permite la conexión del dispositivo Kinect 3D a la computadora mediante el puerto USB.

En este proyecto se utilizó un sensor Kinect de primera generación 1414 que permite capturar el movimiento de las personas a través de más de 48 puntos de articulación, mediante un algoritmo complejo de reconocimiento de imágenes. Este dispositivo se usa para la generación del mapa topográfico y recopilación de la información del relieve moldeado en la caja de arena.

#### *Proyector de video*

Permite proyectar e interactuar con el mapa topográfico generado en la superficie de la arena por el software AR-Sandbox. En este caso se usó un proyector de alcance corto y una relación de aspecto nativa de 4:3 para que coincida con el campo de visión de la cámara Kinect.

e-ISSN: 1390-5902 CEDAMAZ, Vol. 13, No. 1, pp. 65–70, Enero–Junio 2023 DOI: [10.54753/cedamaz.v13i1.1841](https://doi.org/10.54753/cedamaz.v13i1.1841)

## *Caja de Arena*

Se utilizó una caja de arena que se adapta a la distancia de detección mínima y máxima de la cámara Kinect y, por lo tanto, a la resolución deseada. El tamaño adecuado de la caja de arena es de 40" x 30" o 1 m x 75 cm.

Para un fácil traslado, se realizó un diseño que posea ruedas. La altura de la caja de arena es de aproximadamente 20 cm.

## *Estructura de aluminio*

Se elaboró una estructura de aluminio colocada en la parte central de la caja para poder ubicar la cámara Kinect y el proyector; éstos tendrán que ubicarse a una distancia determinada para que el escaneo y la proyección se acople a las dimensiones de la caja de arena (A 1 metro de distancia de la superficie de arena).

## *Arena*

La caja debe llenarse con arena a una profundidad de cerca de 4" o 10 cm. La arena que se sugiere emplear es la arena Sandtastik que posee excelentes propiedades de proyección para que la imagen proyectada sobre ella se pueda visualizar de una manera adecuada. La cantidad de arena a utilizar es de 200 libras, aproximadamente.

Debido a la dificultad para la adquisición de dicho tipo de arena en el país, se optó por utilizar un tipo de arena con características similares.

### *Descripción general*

En la Figura [1](#page-2-0) se muestra el proceso que lleva a cabo el software, el cual consta de 4 etapas principales.

<span id="page-2-0"></span>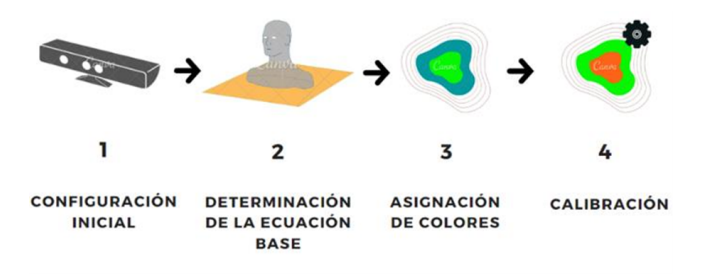

Fig. 1: Diagrama de funcionamiento.

## *Configuración inicial*

En esta etapa se configura la cámara Kinect con los parámetros de calibración de fábrica, y se determinad la fórmula de conversión de profundidad en base a la distancia focal, altura real del objeto y la altura de la imagen. Es importante mencionar que el código está desarrollado en C++.

Mediante la función depth se obtiene el valor de profundidad, el cual trabaja bajo el método de luz estructura (Figura [2\)](#page-2-1), adquiriendo la información de profundidad por medio de la proyección de patrones regulares de puntos infrarrojos que se proyectan sobre un objeto, los cuales son captados por el sensor de profundidad infrarrojo. Posteriormente utiliza el proceso de triangulación para determinar la distancia de un punto en un espacio 3D a partir de la visión de dos o más imágenes, es decir los valores de disparidad en cada punto.

<span id="page-2-1"></span>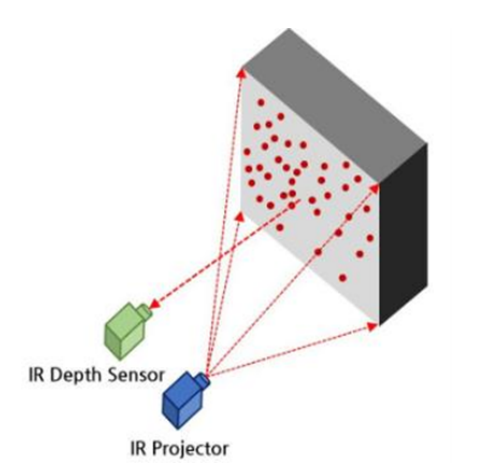

Fig. 2: Método de luz estructurada (Kim & Choi, 2019)

Para calcular el plano de referencia o plano base es necesario conocer las coordenadas y distancia de al menos tres puntos, los mismo que se proporcionan mediante la especificación de la superficie y de sus esquinas. La ecuación [1](#page-2-2) que representa el plano base es la siguiente:

<span id="page-2-2"></span>
$$
Ax + By + Cz + D = 0 \tag{1}
$$

## *Asignación de colores*

El software utiliza una combinación de varios shaders GLSL (Lenguaje de sombreado OpenGL) para colorear la superficie por elevación usando mapas de color personalizables. Este tipo de sombreado define los colores RGBA (Red Green Blue Alfa) para cada pixel que se procesa. Los colores RGBA están compuestos por rojo, verde, azul, alfa; en donde el parámetro alfa es un número entre 0.0 (totalmente transparente) y 1.0 (nada transparente) el cual es agregado en un proceso posterior dependiendo de la profundidad del pixel.

## *Calibración*

Para la calibración se hace el reconocimiento de un elemento de forma circular de 120 mm de diámetro de superficie blanca (Figura [3\)](#page-3-0), comprobando si existe un elemento con dichas características dentro de la superficie; una vez reconocido, almacena el punto de enlace recién capturado y pasa a un nuevo punto, este proceso se repite entre 12 a 36 veces dependiendo de la calidad de calibración que se quiera tener.

# RESULTADOS

El prototipo está constituido por una barra de aluminio, la misma que soporta el sensor Kinect y el proyector. También se puede apreciar la caja de arena, en la misma que se proyecta sobre la arena la imagen de los mapas generados por el software (Figura [4\)](#page-3-1).

El resultado de la funcionalidad del prototipo de mapa topográfico interactivo se muestra en la Figura [5,](#page-3-2) en donde se observa la proyección del relieve que se moldea en la superficie de la arena, la cual ha sido modificada mediante la manipulación de la misma.

La superficie de la arena puede ser modificada por el usuario, sin restricción alguna, para generar una diversidad de relieves; que van desde superficies muy bajas hasta elevaciones

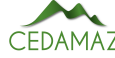

<span id="page-3-0"></span>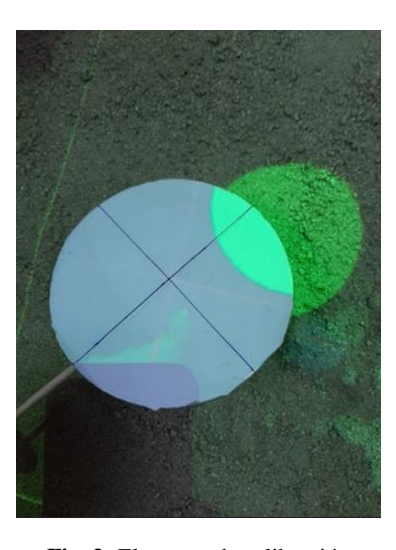

Fig. 3: Elemento de calibración

<span id="page-3-1"></span>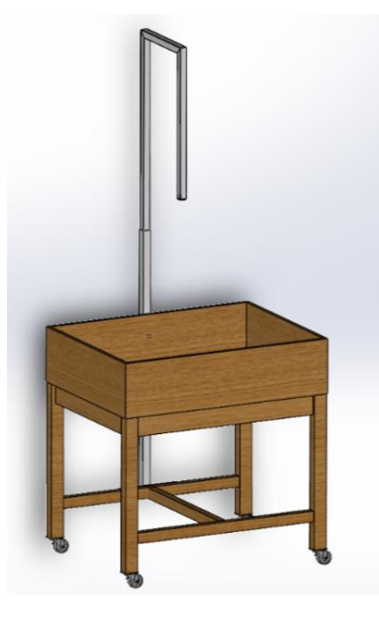

Fig. 4: Modelo del prototipo.

considerables (Figura [6\)](#page-3-3).

Mediante la paleta de colores se representa las zonas más elevadas; por ejemplo, el color naranja indica si se trata de una gran elevación mientras que el color azul representa las zonas más bajas, es decir el nivel del mar; y a esto se agregan las líneas de color negro que representan las curvas de nivel.

# DISCUSIÓN

Con el objetivo de implementar un simulador de mapa topográfico que permita a los docentes de la FEIRNNR UNL mejorar los métodos educativos en el campo de las Ciencias de la Tierra, este dispositivo se convierte en un elemento potenciador de los procesos de enseñanza – aprendizaje; permitiendo crear nuevas formas de impartir conocimientos a los estudiantes y fortaleciendo su formación académica, ya que los estudiantes van a estar en la capacidad de desarrollar sus destrezas y habilidades de una forma más eficiente mediante el manejo de esta tecnología para poner en práctica los conocimientos teóricos. Esta teoría se respalda según Melo Bohórquez (2018) y Blázquez Sevilla (2017) quienes consideran que con la realidad amentada es posible aprender de la observación fuera del aula, siendo un concepto diferente

<span id="page-3-2"></span>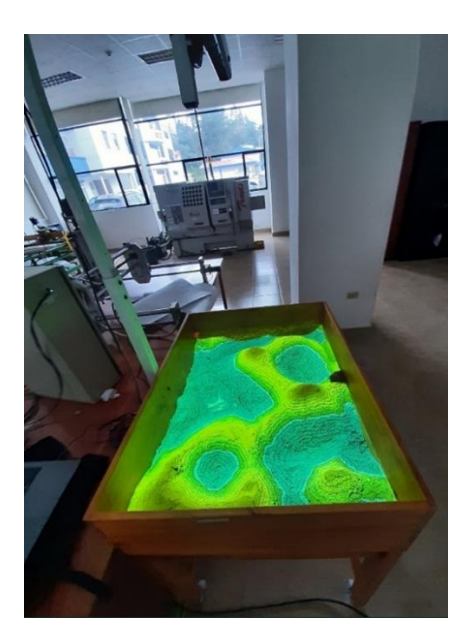

Fig. 5: Proyección Topográfica.

<span id="page-3-3"></span>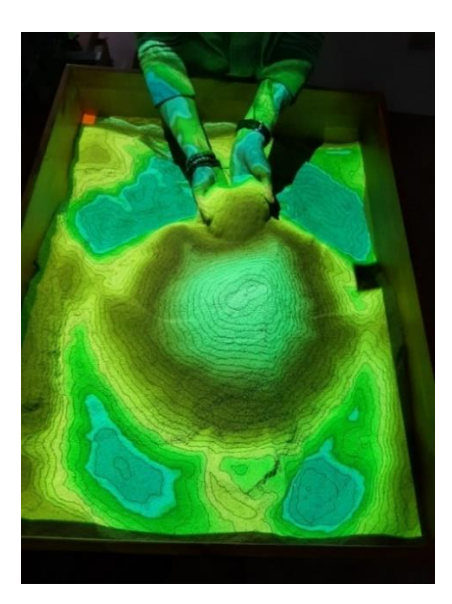

Fig. 6: Modificación de la superficie para generar relieves.

de aprendizaje basado en el descubrimiento y en la visualización de modelos 3D.

A partir de múltiples opciones que ofrece el software dentro del campo de la geología, topografía, cartografía, entre otras; se puede desarrollar la creación de cuencas hidrográficas y regulación de caudal, áreas de captación, diques; como también la creación de superficies terrestres o la simulación a partir de maquetas hechas a escala. Igualmente, al ser un software de código abierto, existe la posibilidad de agregar y programar fluidos personalizados por el usuario, como puede ser, fluido de agua, magma o petróleo para simular los impactos relacionados. También se puede emplear este dispositivo en distintos niveles de educación, adaptando la complejidad de los contenidos planteados según las necesidades de los estudiantes.

Analizando los resultados obtenidos se corrobora que este simulador permite la implementación de diversas metodologías que admiten un enfoque integral de la docencia en el estudio de las Ciencias de la Tierra.

# **CONCLUSIONES**

La aplicación de la realidad aumentada en la educación ha mostrado ser una técnica innovadora para estudiantes y maestros, debido a que mejora y refuerza los conocimientos mediante la visualización de modelos 3D; además, de que puede realizarse la adaptación de los contenidos planteados, según la complejidad de los mismos.

La implementación del simulador de mapa topográfico permite la creación de nuevas metodologías de enseñanza aprendizaje basadas en métodos innovadores que le permiten al estudiante comprender con más facilidad los conocimientos teóricos.

Se realizó el diseño y réplica de un simulador de mapa topográfico interactivo, y mediante las comprobaciones realizadas del prototipo, se demostró su correcto funcionamiento.

Este prototipo contribuye a la potenciación de los espacios educativos de la Universidad Nacional de Loja, aportando al desarrollo de las destrezas de los estudiantes que les permitirán desenvolverse de gran forma en el campo laboral.

# AGRADECIMIENTOS

Se agradece a la carrera de Ingeniería en Electrónica y Telecomunicaciones de la Universidad Nacional de Loja y a su planta docente; así como a la Facultad de la Energía de la UNL. Un especial agradecimiento al Ing. Rodolfo Pabel Merino, encargado del Centro de Investigación, Innovación, Desarrollo de Prototipos Tecnológicos y Pruebas Electroenergéticas – I2TEC, y al Ing. Jorge Isaac Peralta, docente de la Carrera de Electricidad UNL.

# CONTRIBUCIONES DE LOS AUTORES

Conceptualización: RMV; metodología: RMV; análisis formal: AVL.; investigación: CCC; recursos: JGE; curación de datos: JCG; redacción — preparación del borrador original: CCC; redacción — revisión y edición: AVN; administración de proyecto: RMV; adquisición de financiamiento para la investigación: CCC. Todos los autores han leído y aceptado la versión publicada del manuscrito.

Rodolfo Merino-Vivanco: RMV. Andy Vega-León: AVL. Carlos Condolo-Castillo: CCC. Jonathan González-Espinosa: JGE. Jorge Carrión-González: JCG. Alba Vargas-Naula: AVN.

## FINANCIAMIENTO

El financiamiento para el desarrollo del proyecto se obtuvo de los propios recursos de los autores, más la colaboración de equipos (Computador y proyector) proporcionados por la carrera de Minas UNL.

# **REFERENCIAS**

- AlNajdi, S. M. (2022). The effectiveness of using augmented reality (AR) to enhance student performance: using quick response (QR) codes in student textbooks in the Saudi education system. Educational Technology Research and Development, 70(3), 1105–1124.
- Atit, K., Weisberg, S. M., Newcombe, N. S., & Shipley, T. F.

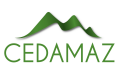

(2016). Learning to interpret topographic maps: Understanding layered spatial information. Cognitive Research: Principles and Implications, 1(1), 2.

- Blázquez Sevilla, A. (2017). Realidad aumentada en Educación. Universidad Politecnica de Madrid. GATE. <https://oa.upm.es/45985/>
- Ebrahimi, T. (2017). Effect of Technology on Education in Middle East: Traditional Education Versus Digital Education. In M. Friedrichsen & Y. Kamalipour (Eds.), Digital Transformation in Journalism and News Media: Media Management, Media Convergence and Globalization (pp. 519–531). Springer International Publishing.
- Giner, J., & Rodríguez, E. Mapas topográficos. [http://geo1 .espe .edu .ec/wp -content/uploads/](http://geo1.espe.edu.ec/wp-content/uploads/wordpress/Geologia-Practica-MANUEL-POZO-RODRIGUEZ.pdf) [wordpress / Geologia -Practica -MANUEL -POZO](http://geo1.espe.edu.ec/wp-content/uploads/wordpress/Geologia-Practica-MANUEL-POZO-RODRIGUEZ.pdf) [-RODRIGUEZ.pdf](http://geo1.espe.edu.ec/wp-content/uploads/wordpress/Geologia-Practica-MANUEL-POZO-RODRIGUEZ.pdf)
- Herranz, A. H., Ainhoa, G. G., Emmanuel, H. F., & Alejandra, G. C. (2019). AR Sandbox: un recurso educativo interactivo para la modelización y simulación de procesos geológicos en el aula. Enseñanza de Las Ciencias de La Tierra, 27(1 SE-Artículos). [https://raco.cat/](https://raco.cat/index.php/ECT/article/view/356268) [index.php/ECT/article/view/356268](https://raco.cat/index.php/ECT/article/view/356268)
- Kim, H., & Choi, Y. (2019). Development of a 3D User Interface based on Kinect Sensor and Bend-Sensing Data Glove for Controlling Software in the Mining Industry. Journal of the Korean Society of Mineral and Energy Resources Engineers, 44–52. [https://doi.org/https://doi](https://doi.org/https://doi.org/10.32390/ksmer.2019.56.1.044) [.org/10.32390/ksmer.2019.56.1.044](https://doi.org/https://doi.org/10.32390/ksmer.2019.56.1.044)
- Melo Bohórquez, I. M. (2018). Realidad aumentada y aplicaciones. Tecnología Investigación y Academia, 6(1 SE-Investigación), 28–35. [https :// revistas](https://revistas.udistrital.edu.co/index.php/tia/article/view/11281) [.udistrital .edu .co / index .php / tia / article /](https://revistas.udistrital.edu.co/index.php/tia/article/view/11281) [view/11281](https://revistas.udistrital.edu.co/index.php/tia/article/view/11281)
- Montenegro-Rueda, M., & Fernández-Cerero, J. (2022). Realidad aumentada en la educación superior: posibilidades y desafíos. Revista Tecnología, Ciencia y Educación, 95–114.
- Nebrija, G. C. (2016). Metodología de enseñanza y para el aprendizaje. Universidad Nebrija.
- Oliver Kreylos. Vrui VR Toolkit. [https ://](https://web.cs.ucdavis.edu/~okreylos/ResDev/Vrui/LinkDownload.html) [web .cs .ucdavis .edu / ~okreylos / ResDev / Vrui /](https://web.cs.ucdavis.edu/~okreylos/ResDev/Vrui/LinkDownload.html) [LinkDownload.html](https://web.cs.ucdavis.edu/~okreylos/ResDev/Vrui/LinkDownload.html)
- Perez-Calañas, C., Hernández-Garrido, R., Perea, D., & Rodriguez-Perez, Á. M. (2023). Augmented Reality (AR) in Education: An Exploratory Analysis. In F. Cavas-Martínez, M. D. Marín Granados, R. Mirálbes Buil, & O. D. de-Cózar-Macías (Eds.), Advances in Design Engineering III (pp. 703–710). Springer International Publishing.
- Pérez, S. M., Robles, B. F., & Osuna, J. B. (2021). La realidad aumentada como recurso para la formación en la educación superior. Campus Virtuales, 10(1), 9–19.
- Savova, D. (2016). AR sandbox in educational programs for disaster. 6th International Conference on Cartography and GIS, 847, 13–17.
- Telefónica, F. (2011). Realidad Aumentada: una nueva lente para ver el mundo. Fundación Telefónica. [https://](https://books.google.com.ec/books?id=OXHmCgAAQBAJ) [books.google.com.ec/books?id=OXHmCgAAQBAJ](https://books.google.com.ec/books?id=OXHmCgAAQBAJ)
- Turner, C. (2022). Augmented Reality, Augmented Epistemology, and the Real-World Web. Philosophy & Technology, 35(1), 19.

Urrea Quiroga, G., Alvarado Perilla, J. P., Garcia Sepulveda, J. I., Niño Navia, J. A., Barragan De Los Rios, G. A., & Hazbon Alvarez, O. (2013). Del aula a la realidad. La importancia de los laboratorios en la formación del ingeniero. Caso de estudio: Ingeniería Aeronáutica – Universidad Pontificia Bolivariana. Encuentro Internacional de Educación En Ingeniería, SE-Innovación en la formación.